## **Sådan udskrives en deltagerliste fra Conventus.**

Log på conventus.dk med din instruktørkode.

Venstreklik på ikonet til venstre for det hold som du vil udskrive en liste til.

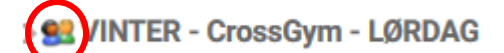

## **SRAW VINTERSÆSON**

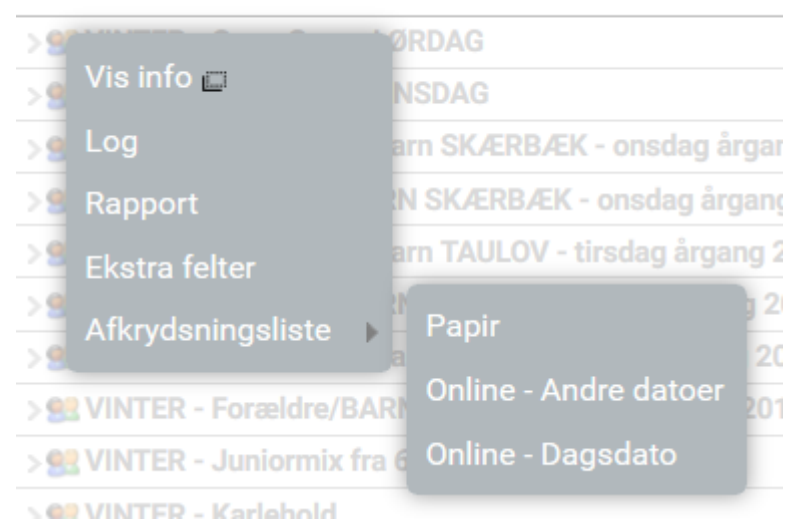

## Venstrelik på "Afkrydsningsliste" og på "Papir"

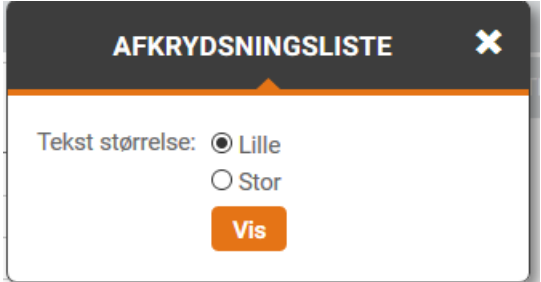

Vælg imellem "Lille" eller "Stor" (Ung træner = "Lille", Ældre træner = "Stor" (:))

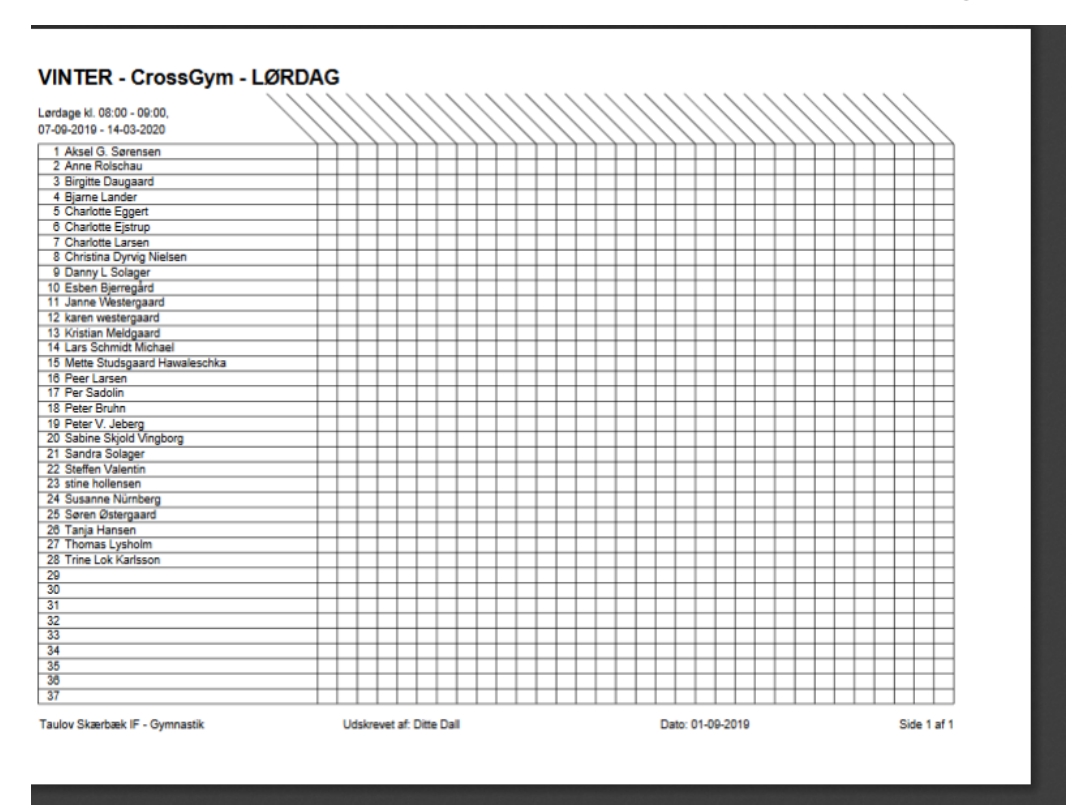